## **Inhaltsverzeichnis**

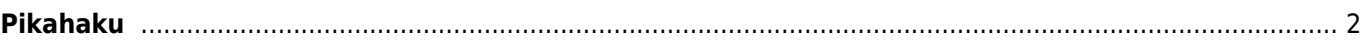

## <span id="page-1-0"></span>**Pikahaku**

Napauttamalla tätä päävalikon toimintoa syöttökenttä avautuu yläpalkkiin, ja alle avautuu lista, joka näyttää viimeisimmät c:geossa avaamasi kätköt. Tätä listaa voi vierittää.

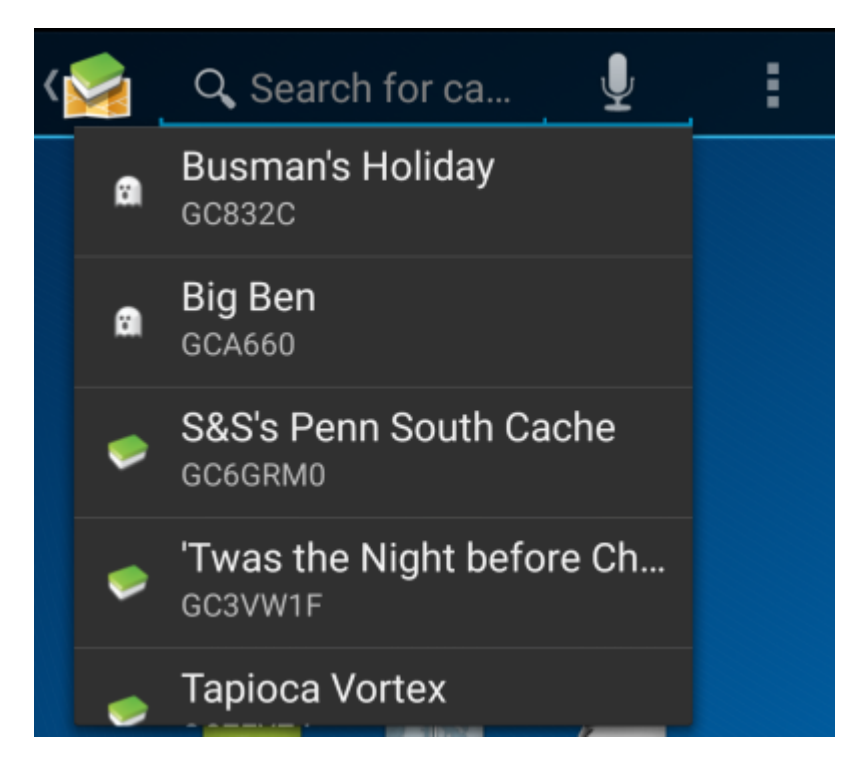

Päävalikon [hakutoiminnon](https://cgeo.droescher.eu/fi/mainmenu/search) lisäksi hakutoiminto etsii hakusanaa myös kaikista tallennetuista kätköistä geokätköpalveluissa olevien kätköjen lisäksi, ja palauttaa listan tuloksista, jotka täsmäävät hakutermisi kanssa. Offline-kätköistä tämä haku etsii myös melkein kaikista kätkötiedoista kuten nimi, kätkön koodi, kuvaus, omistaja, lokikirjan sisältö ja muuta. Online-hakuun voit käyttää esimerkiksi kätkön koodia, matkaajan koodia, käyttäjänimeä ja paljon muuta.

Käyttääksesi pikahakua, yksinkertaisesti syötä hakusana jolla haluat etsiä. Alle ilmestyvä lista alkaa automaattisesti näyttämään offlinetulokset, kun hakusanassa on vähintään kolme merkkiä. Voit vierittää tätä listaa.

Aloittaaksesi online-haun, paina Enter, kun olet syöttänyt hakusanan kokonaisuudessaan. Jos pikahaku tunnistaa tietyn kätkön tai matkaajan koodin kuvion (kuten GCxxxx, TBxxxx, OCxxxx) hakusanassasi, se suorittaa vastaavan online-haun ja avaa kyseisen hakutermin mukaiset [kätkön tiedot](https://cgeo.droescher.eu/fi/cachedetails) tai [matkaajan tiedot.](https://cgeo.droescher.eu/fi/trackabledetails) Jos kätkö on jo tallennettu c:geoon, haku avaa suoraan tallennetut kätkön tiedot sen sijaan, että ne haetaan geokätköilypalvelusta.

Jos pikahaku ei tunnista tiettyä kuviota hakusanassasi, se suorittaa haun avainsanalla hakutavalla ("Alkaa näillä merkeillä").

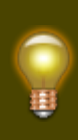

Mikä tahansa satunnainen 6-merkkinen merkkijono oletetaan automaattisesti matkaajan salaiseksi koodiksi, antaen nopean pääsyn matkaajan tietoihin pikahaun kautta syöttämällä matkaajassa olevan salaisen koodin.